## **Cahier n° 1 du C.I.R.B.**

## **NOTE D'INFORMATION SUR L'UTILISATION DU**

## *BULLETIN BOARD SYSTEM*

# **DU CENTRE D'INFORMATIQUE POUR LA RÉGION BRUXELLOISE**

**Avenue des Arts - Kunstlaan 20 - b10 Bruxelles 1000 Brussel Tel: 02/282.47.70 Fax: 02/230.31.07 B.B.S.: 02/230.20.35 E-mail: mail@cirb.irisnet.be E-mail: mail@cibg.irisnet.be**

**\_\_\_\_\_\_\_\_\_\_\_\_\_\_\_\_\_\_\_\_\_\_\_\_\_\_\_\_\_\_\_\_\_\_\_\_\_\_\_\_\_\_\_**

**JANVIER 1997**

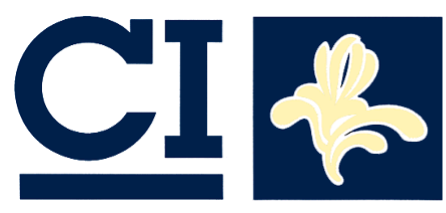

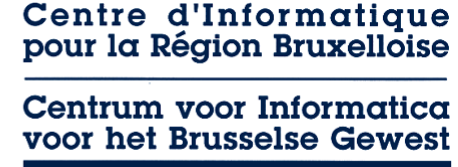

#### **C.I.R.B.**

Adresse : Avenue des Arts 20 Tél : 32 2 282 47 70

Bte 10 Fax: 32 2 230 31 07 1000 - Bruxelles http ://www.cirb.irisnet.be

Directeur Général M. Hervé FEUILLIEN E-mail : hfeuillien@cirb.irisnet.be Directeur d'Administration M. Robert HERZEELE E-mail : rherzeele@cibg.irisnet.be

Le **C.I.R.B., C**entre d'**I**nformatique pour la **R**égion **B**ruxelloise, est un organisme public créé par la loi en 1987, dont l'objectif principal est d'informatiser les pouvoirs publics de la Région de Bruxelles-Capitale. Son rôle est d'organiser, promouvoir et disséminer l'usage des techniques informatiques et de communications aussi bien auprès des autorités locales que des différentes administrations de la Région de Bruxelles-Capitale.

Le **C.I.R.B.** se développe comme centre de coordination de projets aptes à démontrer la faisabilité d'applications télématiques pour les administrations et entre les administrations et les citoyens.

Aujourd'hui, 45 informaticiens et programmeurs, hautement qualifiés, travaillent au Centre et délivrent des services et des applications prêts à l'emploi aux différentes administrations régionales, notamment dans le cadre de projets de l'Union Européenne et des Services Fédéraux des Affaires Scientifiques, Techniques et Culturelles.

Le **C.I.R.B.** est aussi mandaté par le Gouvernement Régional pour développer, promouvoir et distribuer la Carte Digitale Régionale "Brussels UrbIS®©". Cette carte administrative, élaborée à partir des technologies GIS (Geographical Information System) est le standard régional et est utilisée par plus de 50 administrations et sociétés privées.

## **Note d'information sur l'existence et l'utilisation du BBS du Centre d'Informatique pour la Région Bruxelloise.**

## **Rétroactes**

Dès 1993, le C.I.R.B. a décidé d'expérimenter un *Bulletin Board System* (abbr. BBS)*,* c.à.d*.* un système pour la distribution et la consultation de *fichiers* et de *courrier électronique*.

Aujourd'hui le *BBS* est accessible gratuitement par 4 lignes téléphoniques externes, 24 heures sur 24 et 7 jours sur 7.

Dès le départ, le BBS a été un outil de travail pour les informaticiens du C.I.R.B. et sans en avoir fait la publicité, on constate que le BBS a actuellement été consulté plus de 15.000 fois et qu'il se révèle comme un serveur pour la Région de Bruxelles-Capitale.

En effet, le BBS du C.I.R.B. est une plate-forme mise gratuitement à disposition du public bruxellois et les administrations de la Région en particulier, pour y récolter et/ou y mettre des logiciels, des banques de données, ou tout autre information relative à la Région de Bruxelles-Capitale.

Plus d'un utilisateur s'est servi du BBS pour faire ses premiers pas dans le monde des télécommunications et pour acquérir des notions de télécommunication électronique, de plus en plus indispensables dans notre société.

Pour se connecter à notre BBS, il faut 1 P.C., un modem et un logiciel de communication.

Vous trouverez, en annexe, un guide d'utilisation du BBS.

Sur le BBS se trouvent différents programmes de communication.

Pour une première connexion, vous pouvez obtenir gratuitement une disquette au C.I.R.B. contenant un logiciel de communication préconfiguré .

#### **Contenu informatif**

La majorité des données actuellement disponibles sont des données à caractère informatique; mais il est évident pour nous et pour nos clients que le BBS peut aussi héberger des données relatives à la Région Bruxelloise. Un sondage permanent depuis mai 1995 auprès des nouveaux utilisateurs montre que près de 50% ne sait pas ce qu'offre le BBS, mais espère quand même trouver des informations sur "**sa Région**" ou "**sa Ville**".

Actuellement, le BBS offre un accès gratuit à plus de 900 Megabytes d'informations (textes, logiciels, images, banques de données, courrier électronique, etc...).

Dans les données disponibles, nous faisons la distinction entre le courrier électronique et les fichiers.

#### **Le courrier électronique**

Les utilisateurs du BBS peuvent envoyer du courrier électronique à d'autres utilisateurs. Les messages sont soit privés soit publics.

Les messages privés peuvent être lus par l'expéditeur et le destinataire ; les messages publics peuvent être lus par tout le monde. Ces messages sont de sorte à être affichés "ad valvas", donnant l'occasion à tout le monde d'y répondre. Ils sont souvent utilisés pour poser des questions ou pour donner des informations générales.

Les messages sont groupés selon leur sujet dans des groupes (thèmes) et des areas (sujets). Il y a des messageries techniques sur DOS, Windows, les modems à haute vitesse etc..., mais aussi sur le droit belge, la politique belge, les offres d'emploi, etc....

Une messagerie ou une conférence peut être locale ou "echomail". Les messages d'une conférence locale ne quittent pas le serveur du C.I.R.B., par exemple l'area de "Brussels UrbIS" ou "MIRTO". Les conférences " echomail" sont importées et exportées vers d'autres BBS et les messages d'une conférence telle que "GREENPEACE" peuvent être lus dans le monde entier. Ces dernieres messageries sont connectées avec le reste du pays ou même le monde entier par le réseau Fidonet.

Le C.I.R.B. peut facilement créer des nouvelles conférences de discussion. Il est parfaitement faisable de créer des conférences de discussion sur des thèmes tels que les Pouvoirs Locaux, l'Energie, l'Aménagement du Territoire, la Recherche Scientifque, l'Environnement, etc.... Ces conférences de discussion seraient ouvertes à tout le monde (les acteurs régionaux et le grand public), ce qui aiderait à la transparence des administrations vis-à-vis du citoyen, ou seraient d'accès limité pour en faire un « Think-Tank », un forum de discussion pour un public restreint. Il faut noter que la bonne gestion (surtout dans le premier cas) nécessite le suivi d'un modérateur, qui veille à ce que les utilisateurs de la conférence ne s'éloignent pas trop du sujet initial.

## **Les fichiers**

Le BBS offre un grand choix de programmes et d'outils informatiques (les dernières versions de plusieurs programmes, entre autre des anti-virus) et des programmes du type *shareware.* La base de données des fichiers est également divisée en groupes et areas, mais bien entendu, l'utilisateur peut faire des recherches sur le nom ou sur des mots clés ou sur la date.

La base de données du BBS contient plus de 3500 fichiers, classés en 20 groupes (thèmes) et 140 areas (sujets) différents. Les thèmes couvrent tous des domaines informatiques, tels que la télécommunication, la sécurité informatique, la bureautique, le DOS, le Windows, etc... Le BBS du C.I.R.B. contient aussi des informations et des fichiers concernant la Région de Bruxelles-Capitale et ses administrations.

Depuis le 3 février 1996, la Chancellerie du Gouvernement de la Région de Bruxelles-Capitale utilise le BBS du C.I.R.B. pour échanger des données concernant l'ordre du jour et les procès-verbaux du Conseil des Ministres.

Actuellement, il existe des areas pour le Ministère de la Région de Bruxelles-Capitale, le Parlement de la Région de Bruxelles-Capitale, la Chancellerie du Gouvernement. Des areas spécifiques (pour un pouvoir local ou un pararégional) peuvent facilement être ajoutées.

Si nécessaire, les areas peuvent être sécurisées et rendues accessibles à un groupe restreint (les utilisateurs de Brussels UrbIS®©, les membres du Gouvernement ou encore les Parlementaires, etc...).

Le C.I.R.B. conclura des mandats avec les fournisseurs de données afin que ces données soient correctes et mises à jour régulièrement. C'est le fournisseur qui garde la responsabilité de la consistance des données et des mises à jour.

Un actuel ou futur fournisseur de données peut toujours consulter le C.I.R.B. pour étudier la meilleure façon de publier ou de distribuer les données (le format des données, intervalle des upgrades, etc...).

Toutes les données peuvent être rendues consultables "on-line" (textes, bases de données) mais peuvent aussi être distribuées dans des formats spécifiques. C'est l'utilisateur final qui s'occupera du traitement (par exemple des fichiers EXCEL).

## **Le menu INFO du BBS**

Le C.I.R.B. a également développé un menu INFORMATION donnant accès à une arborescence de données consultables "on-line" et facilement accessibles pour ceux qui désirent les *télécharger*.

On y trouve le mémento régional, la base de données de la Société de Développement Régional de Bruxelles les coordonnées des principaux acteurs régionaux, etc...

## **Utilisation**

Le C.I.R.B. , premier utilisateur du BBS, utilise le BBS comme:

- source permanente de nouvelles informations;
- moyen de s'informer par les forums de discussion, permettant de poser des questions techniques (Novell, Windows 95, les modems, etc...) mais aussi des questions sur Brussels UrbIS<sup>®</sup>®, etc...

Le C.I.R.B. utilise également le BBS comme moyen d'échange d'information avec :

- les bureaux de traduction:
- les fournisseurs informatiques;
- le Ministère<sup>;</sup>
- le Gouvernement:
- le Conseil,
- les cabinets ministériels;
- les pararégionaux.

Le BBS peut être une plate-forme où les acteurs régionaux se rencontrent et s'échangent des données. Certaines de ces données peuvent également intéresser un public plus étendu :

- les tunnels fermés et les déviations
- les manifestations
- les heures d'ouverture des administrations
- Who's who dans la Région de Bruxelles-Capitale
- les bases de données régionales
- les forums de discussion (locaux)
- les rapports annuels des pouvoirs locaux et des pararégionaux.
- les travaux et les déviations
- les ordonnances, décrets et décisions du Gouvernement et du Conseil

## **Le BBS et INTERNET**

Le BBS du C.I.R.B. se place parmi les autres projets de télécommunication tels que IRISnet et MIRTO ou le WEB bruxellois.

Les informations qui seront mises sur le WEBsite bruxellois peuvent également être mises sur le BBS du C.I.R.B., sans le moindre coût supplémentaire. Certaines informations s'adressent par nature aux habitants de la Région bruxelloise ou aux gens qui y travaillent et certaines informations seront plutôt orientées vers le WEB.

Le BBS du C.I.R.B. est intégré dans le réseau mondial Fidonet, permettant d'échanger du courrier électronique avec le monde entier et assurant l'arrivée continue de nouveaux logiciels, d'utilitaires et d'autres informations.

Tout le monde n'a pas (encore) accès à INTERNET et le BBS offre une alternative gratuite pour entrer dans le monde des télécommunications. INTERNET est par nature anglophone et les gens désireux de communiquer dans leur langue sur des problèmes locaux s'y retrouvent plus facilement sur un BBS local.

Le C.I.R.B. dispose d'un connexion 64 Kbps vers BELNET, l'aile académique belge d'INTERNET.

Les aspects techniques font que les "autoroutes de l'information" sont très souvent saturées et les temps de réponse sont parfois décourageants.

Les connexions vers un BBS ont une vitesse constante et pour le transfert de fichiers, cela donne un net avantage sur le File Transfert Protocol (FTP) d'INTERNET.

Le BBS est accessible par 4 lignes externes, mais le logiciel est déjà prévu pour 10 lignes et un upgrade vers une version qui supporte 250 nodes (lignes différentes).

## **Conclusions**

La Région de Bruxelles-Capitale dispose d'un serveur pour la diffusion du courrier électronique et des fichiers.

Ce serveur est disponible gratuitement 24 heures sur 24 et 7 jours sur 7.

Le Centre d'Informatique pour la Région Bruxelloise en assure la gestion et, par sa connexion permanente au réseau mondial Fidonet et sa connexion à Belnet, achemine en permanence des nouveaux courriers électroniques et des fichiers.

Le C.I.R.B. gère également la mise à disposition de fichiers et de bases de données émanant du Gouvernement, du Conseil, du Ministère, des pouvoirs locaux, des pararégionaux et de tout autre acteur régional qui le souhaite.

Cette solution permet au monde institutionnel, socio-économique et culturel de communiquer et d'échanger des informations par voie électronique. La mise à disposition d'informations rend les administrations plus accessibles, et ceci de manière permanente.

Le C.I.R.B. continuera à promouvoir le BBS, permettant aux pouvoirs locaux, acteurs socioculturels et autres, de publier et de diffuser gratuitement des informations au grand public, aux bruxellois et aux administrations bruxelloises en particulier.

#### **Utilisation du BBS du C.I.R.B.**

### **Introduction**

### De quoi s'agit-il ?

Le BBS du C.I.R.B. est un serveur public, accessible gratuitement 24 heures sur 24 et 7 jours sur 7.

On y trouve des forums de discussion, organisés selon leurs sujets, dans lesquels les utilisateurs peuvent échanger du courrier électronique avec les autres utilisateurs du BBS et avec les 20 millions d'utilisateurs du réseau mondial Fidonet.

On y trouve également des fichiers classés par sujet. La plupart des données sont à caractère informatique, mais on y trouve aussi un grand nombre d'informations concernant la Région de Bruxelles-Capitale. Les fichiers textes et en particulier toutes les informations sur la Région de Bruxelles-Capitale sont consultables directement.

De quoi devez-vous disposer pour y accéder ?

L'utilisateur a besoin d'un P.C., d'un modem et d'un logiciel de communication. Depuis le 24 décembre 1996, le BBS du C.I.R.B. dispose de trois lignes avec 4 modems d'une vitesse maximale de 33.600 bps. Il est tout à fait possible de se connecter avec un modem moins rapide, mais alors la vitesse est limitée à celle du modem de l'utilisateur. Le BBS est accessible aux numéros suivants :

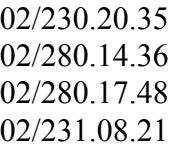

L'utilisateur a besoin d'un logiciel de communication tel que le "Terminal" de Windows ou l' "Hyperterminal" de Windows 95. Sur le BBS, on trouve un grand nombre de logiciels de communication, accessibles gratuitement, et qui sont distribués selon les principes du *shareware* (vous pouvez utiliser le programme gratuitement pendant la période d'évaluation; après vous êtes invités à payer une modique somme à l'auteur du logiciel) ou du *freeware* (entièrement gratuit).

## **Configuration**

Le BBS est configuré en *ANSI*, 8 databits, pas de parité (N) 1 stopbit. Vérifiez que votre logiciel soit configuré 8N1 et que la plus grande vitesse soit mise (38.400 ou même 115.200 bps en cas de modem V.34).

#### **La première connexion**

A la première connexion, le BBS va vous demander d'introduire votre "first and last name" . Une règle générale est que l'on mette d'abord le prénom et ensuite le nom.

```
RemoteAccess 2-02/Professional (10 node)
Enter your First & Last name : Geert Royberghs
```
Tout de suite le système vous demande de choisir la langue que vous désirez utiliser pour la consultation des menus. Vous avez le choix entre le Français, le Néerlandais ou l'Anglais.

```
Enter your First & Last name : Geert Royberghs
Scanning user-file ...
Available languages :
  1 ..... English 2 ..... Nederlands
  3 ..... Français
Select your preferred language : 3
Votre nom n'est pas encore repris dans la liste
PRENOM puis NOM entré :Geert Royberghs
IMPORTANT : Avez-vous entré votre PRENOM et NOM correctement (O/n)?
```
Si votre nom est correctement orthographié, répondez Oui. Ensuite, le système vous posera quelques questions techniques et administratives.

```
Combien de LIGNES pour l'affichage ? (souvent c'est 24) : 24
Dans quelle localité habitez-vous ? Bruxelles
Entrez votre adresse, (3 lignes) :
1: Avenue des Arts 20
2: 1000 Bruxelles
3: 02/230.31.80
Entrez le Pseudonyme que vous désirez utiliser : SYSOP
Choisissez votre password : xxxxxxx
```
Votre mot de passe doit avoir plus de 4 caractères et le système refusera que vous utilisiez votre nom ou votre prénom comme mot de passe. Vous êtes le seul à connaître ce mot de passe qui sert à éviter que quelqu'un d'autre puisse lire votre courrier électronique. Ne l'oubliez donc pas !

Ensuite, le BBS va vous poser quelques questions administratives. Ceci ne doit être fait qu'une fois et ne prend que quelques instants.

#### **Menu Principal**

Ensuite, vous arrivez dans le **menu principal** ; ce menu est le sommet de l'arborescence :

 **------------------- C.I.B.G. - C.I.R.B. -------------------- \_\_\_\_\_\_\_\_\_\_\_\_\_\_\_\_\_\_\_\_\_\_\_\_\_\_\_\_\_\_\_\_\_\_\_\_\_\_\_\_\_\_\_\_\_\_\_\_\_\_\_\_\_\_\_\_\_\_\_\_\_\_\_\_\_\_\_\_\_\_\_\_\_\_\_ (M)essages (F)ichiers (U)tilitaires (I)nformations (!) Déconnection Select (490 min):**

**\_\_\_\_\_\_\_\_\_\_\_\_\_\_\_\_\_\_\_\_\_\_\_\_\_\_\_\_\_\_\_\_\_\_\_\_\_\_\_\_\_\_\_\_\_\_\_\_\_\_\_\_\_\_\_\_\_\_\_\_\_\_\_\_\_\_\_\_\_\_\_\_\_\_\_**

Lors de vos prochaines visites, le BBS vérifiera automatiquement l'arrivée du courrier qui vous est destiné. S'il y a un ou plusieurs messages personnalisés, le système vous proposera de le(s) lire; ensuite, le BBS vous demandera si vous désirez vérifier l'arrivée de nouveaux fichiers depuis votre dernière visite.

Choisir un menu se fait en tapant la lettre entre parenthèses et pour retourner au menu principal, il suffit de taper **\*** (l'étoile) (ceci est valable dans n'importe quel menu et sousmenu). De la même façon, il est toujours possible de remonter d'un niveau dans l'arborescence des menus avec le **-** (tiret).

#### **Les Messageries**

Avec l'option (M)essages, vous arrivez dans le menu **Messages C.I.B.G.-C.I.R.B.**

 **Messages CIBG-CIRB** 

```
Area actuelle POLITIC.B.
(L)ecture des messages (P)oster un message
(M)on courrier (T)Utilisateurs du BBS
(G) roupe (A) rea<br>(V) os messages en bref (R) ésur
(V)os messages en bref (R)ésumé des messages
(N)odelist browser (U)pload BlueWave Mail
(B)lueWave Offline Mail Reader (D)ownload BlueWave Mail
(-) Retour au menu précédent
(*) Menu Principal
Select (492 min):
```
Avant de (L)ire ou de (P)oster un message, l'utilisateur doit vérifier l'area dans laquelle il est situé. (Dans l'exemple, il s'agit de l'area GREENPEACE).

A la première connexion, l'utilisateur se retrouvera dans l'area 1, l'area du SYSOP, une area locale où chaque utilisateur peut envoyer des messages soit privés soit publics.

```
Vous postez un message dans Local area "Sysop area".
De : Geert Royberghs
Pour : Sysop
Sujet : Mon premier message
Changer (o/N)? Non
Privé (o/N)? N
```
Si le message ne peut être lu que par vous et le destinataire, vous devrez répondre oui à la dernière question. Ensuite, après avoir tapé le contenu du message, vous devez taper Escape, (S)ave pour sauver, et si votre message est en anglais, vous pouvez même vérifier l'orthographe.

Dans les areas Echomail, il n'est pas possible d'écrire des messages privés et le système ne vérifiera pas l'existence du nom du destinataire. Dans les areas où il est possible d'envoyer des messages privés, le système vérifiera que le destinataire est connu sur le système.

<fin de message>

```
[ ESC/^O=Menu ]----------------[ Sysop area ]--------------
[M]essage, [T]erminal, [H]elp, [S]ave, [C]ontinue, [A]bort:
```
Sur le BBS, on trouve une centaine de "Groupes de discussion", appelés "areas" ou "Conférences".

Il y a les forums locaux tels que SYSOP, UrbIS, etc... et il y a les forums Echomail.

Les messages d'un forum local ne quittent pas le BBS, les messages des forums Echomail sont importés et exportés vers d'autres BBS.

Des messages, encodés dans une area Echomail sur le BBS du C.I.R.B. (par exemple SCIENCE) seront envoyés vers tous les autres BBS connectés au Fidonet.

Tous les forums ne sont pas exportés dans le monde entier ; nous connaissons les areas belges avec l'extension .B ou .BF (ex. MODEM.B ou GENEALOGY.BF), les areas françaises (.F comme dans PASCAL.F) et les areas internationales qui n'ont pas d'extension (CHESS, FOXPRO ou GREENPEACE).

Changer de messagerie se fait avec l'option (S)électionner une messagerie.

Cette option vous permet de changer de sujet, car tous les messages sont catalogués dans des groupes ou des areas. Si vous désirez poster un message dans une autre area, vous devez d'abord (S)électionner une autre messagerie.

Dans les conférences Echomail, les utilisateurs peuvent discuter d'un sujet bien précis, tout en respectant la langue de la messagerie (dans les messageries mondiales, on parle souvent l'anglais).

Chaque messagerie a ses règles qui sont publiées au moins une fois par mois. Il est parfois utile de les lire, car dans les discussions interplanétaires, il faut respecter un minimum de NETiquettes.

Une bonne règle est de lire d'abord quelques messages ; la réponse à vos éventuelles questions est peut-être déjà donnée dans un des messages.

#### **Les Fichiers**

En tapant F dans le menu principal, vous aurez accès au **menu Fichiers**.

```
 Menu fichiers 
Vous êtes dans l'area : Région Bruxelloise
(G)roupe (D)ownload fichier(s) (M)ot Clé
(A) rea (U)pload (R)echerche par Nom<br>
(F)ichiers (N) ouveaux fichiers (O) nline ArchiveMas
                                                  (F)ichiers (N)ouveaux fichiers (O)nline ArchiveMaster
(>) Area suivante (<) Area précédente (5) Meileur Shareware
(-) Retour (!) Déconnecter (*) Menu principal
Select (488 min):
```
Comme pour les messages, les fichiers sont catalogués en Groupes et Areas, c.à.d. selon leur sujet.

Vous pouvez visualiser la liste des (F)ichiers, chercher un (M)ot clé, envoyer des fichiers vers le BBS (Upload) ou recevoir des fichiers (Download).

```
Recherche des fichiers par date ; Faites P pour Pause, S pour arrêter
   1 ... General Files
01 FILELIST.TXT 383 26-04-97*All files from this BBS.
                               Alle bestanden van dit BBS. _
                               Tous les fichiers de ce BBS.
02 FILELIST.ZIP 115 26-04-97*All files from this BBS.
                               Tous les fichiers de ce BBS. _
                               Alle bestanden van dit BBS.
03 NEWLIST.TXT 33 26-04-97*Alle nieuwe bestanden van de laatste 3 weken.
                               Tous les nouveaux fichiers des 3 dernières
                               semaines. All new files from the past 3 weeks.
04 NEWLIST.ZIP 9 26-04-97*Alle nieuwe bestanden van de laatste 3 weken.
                               Tous les nouveaux fichiers des 3 dernières
                               semaines. All new files from the past 3 weeks.
  3 ... Gewest - Région
05 A1FR.TXT 2 07-03-96 Liste des Bourgmestres de 19 communes
                   2 07-03-96 Lijst der burgemeesters van de 19 Brusselse
                                gemeenten
Afficher plus (O/n/=), (T)agger fichier, (V)oir fichier, (E)diter tag ?
```
Le numéro à l'avant sert à Tagger (sélectionner) le fichier; après le nom sont indiquées la taille en Kilobytes, la date du fichier et la description.

L'étoile entre la date et la description indique que ce fichier est nouveau, c.à.d. que ce fichier est arrivé depuis la dernière connexion de l'utilisateur.

Il est possible de faire des recherches sur le nom du fichier, la date ou un mot-clé dans la description.

Pour recevoir (download) un fichier, il suffit de marquer (option (T)agger fichier) le fichier quand le nom et la description s'affichent sur l'écran. Il est possible de marquer plusieurs fichiers en même temps, simplement en indiquant les numéros correspondants. Dans l'exemple ci-dessous, l'utilisateur a taggé les fichiers CI.GIF, CIRB.EXE et CRBA8060.GIF (les numéros 1, 3 et 7)

Par exemple : **01 CI.GIF 3 30-01-96 Logo du CIRB. Logo van het CIBG. 02 CIBG.TXT 4 18-04-95 Wat is het CIBG ? 03 CIBGWET.TXT 7 05-04-96 Wettelijke verordeningen van het C.I.B.G. 04 CIRB.EXE 680 13-02-96 Présentation du CIRB V0.8 Beta Voorstelling van het CIBG Beta versie0.8 05 CIRB.TXT 17 20-10-95 Qu'est-ce que le CIRB ? 06 CRBA1076.GIF 569 11-01-96 Le personnel du CIRB en 256 couleurs et en 1024\*768. Het personeel van het CIBG in 256 kleuren, resolutie 1024\*768. 07 CRBA6448.GIF 227 11-01-96 Le personnel du CIRB en 256 couleurs et en 640\*480. Het personeel van het CIBG in 256 kleuren, resolutie 640\*480. 08 CRBA8060.GIF 353 11-01-96 Le personnel du CIRB en 256 couleurs et en 800\*600. Het personeel van het CIBG in 256 kleuren, resolutie 800\*600. 09 FORUMHF.DOC 34 12-02-96 Intervention de Monsieur Hervé FEUILLIEN, Directeur Général du C.I.R.B. au NT-FORUM. Format Word. Taggé: 0, 0k; Numéro(s) de(s) fichier(s) à tagger : 1 4 8**

Une fois que l'utilisateur a marqué tous les fichiers qui l'intéressent, il peut les télécharger (vers lui) avec l'option (D)ownload du menu FICHIERS. Son logiciel de communication doit être prêt à recevoir le ou les documents qui vont lui être envoyés.

Attention :

La première fois que l'utilisateur effectuera un Download, le système lui demandera de choisir le protocole pour le transfert de fichiers.

Nous conseillons d'utiliser le protocole Z-modem qui est à préférer aux protocoles X-modem et Y-modem.

Il est bon de savoir que le protocol Z-modem permet de télécharger plusieurs fichiers en même temps et que ce protocol permet de reprendre, là où il en était arrivé, un tranfert interrompu.

### **Le menu Info**

**Information CIRB**

```
(B) Information sur le BBS du CIRB
(C) Information sur le CIRB
(S) Statistiques de ce BBS
(W) Who's Who dans la Région de Bruxelles Capitale ?
(-) Retour menu précédent
(!) Déconnexion
(*) Menu Principal
```
Le menu Info donne accès à un grand nombre de données concernant la Région Bruxelloise, que l'on peut visualiser directement sur l'écran et que l'on peut très facilement télécharger.

Qui est Qui dans la Région de Bruxelles Capitale ?

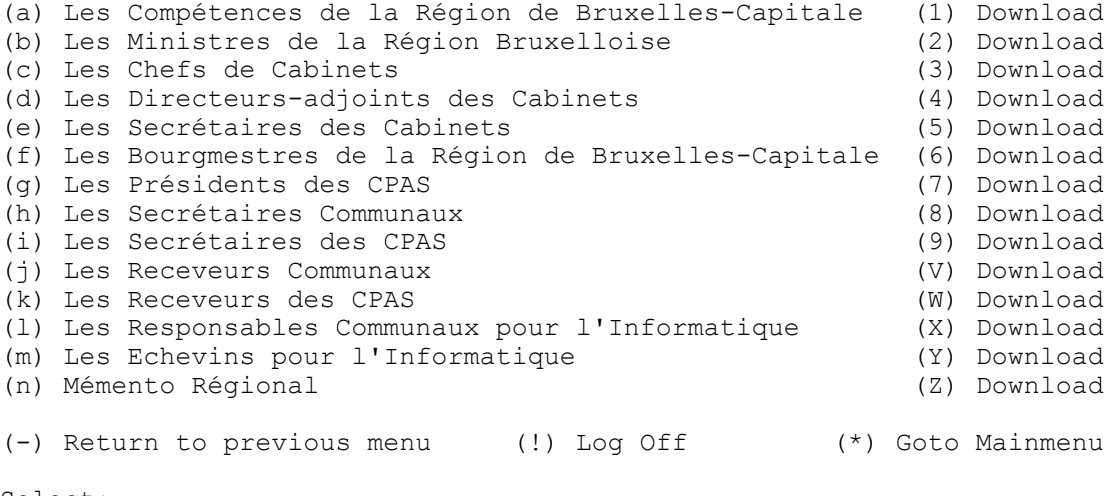

```
Select:
```
**Pour plus d'informations, vous pouvez toujours contacter Monsieur Royberghs :**

**Centre d'Informatique pour la Région Bruxelloise Avenue des Arts 20, 1000 Bruxelles Téléphone : 02/282.47.70 Fax : 02/230.31.07 BBS : 02/280.14.36 02/280.17.48 02/230.20.35 02/231.08.21 E-mail : groyberghs@cibg.irisnet.be**